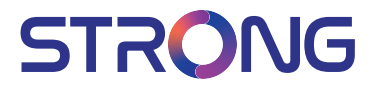

## SMART Android TV with DVB-T2/C/S2 32HC4433 - HD TV 40FC4433 - FHD TV

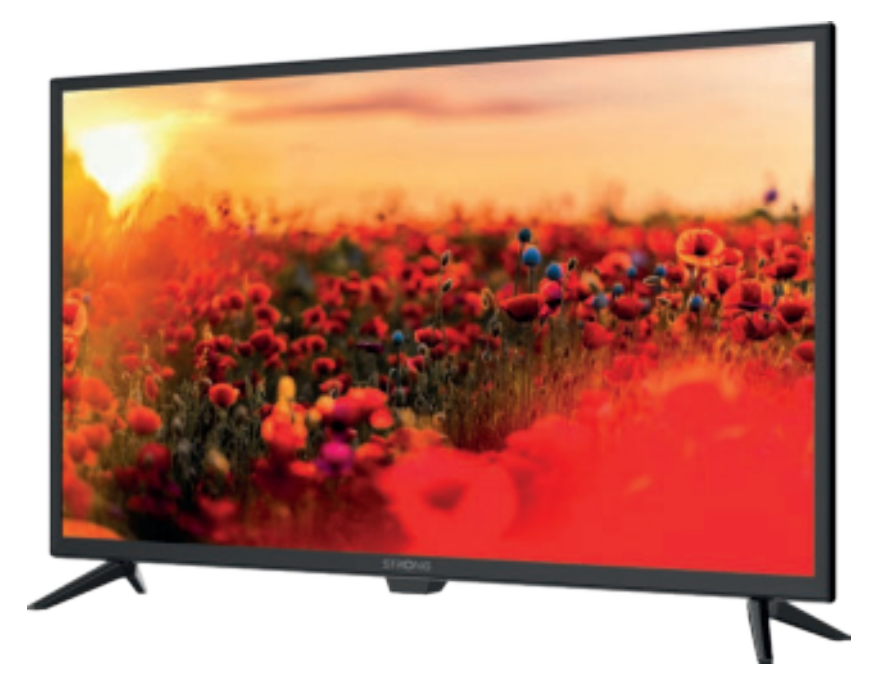

User Manual Bedienungsanleitung Manuel utilisateur Manual del Usuario Инструкции за употреба Uživatelská příručka Korisnički priručnik Használati útmutató Manuale utente

Gebruiksaanwijzing Instrukcja obsługi Manual do Utilizador Manual de Utilizare Uputsvo za upotrebu Používateľská príručka Navodila za uporabo Посібник користувача Руководство пользователя

Fig.1

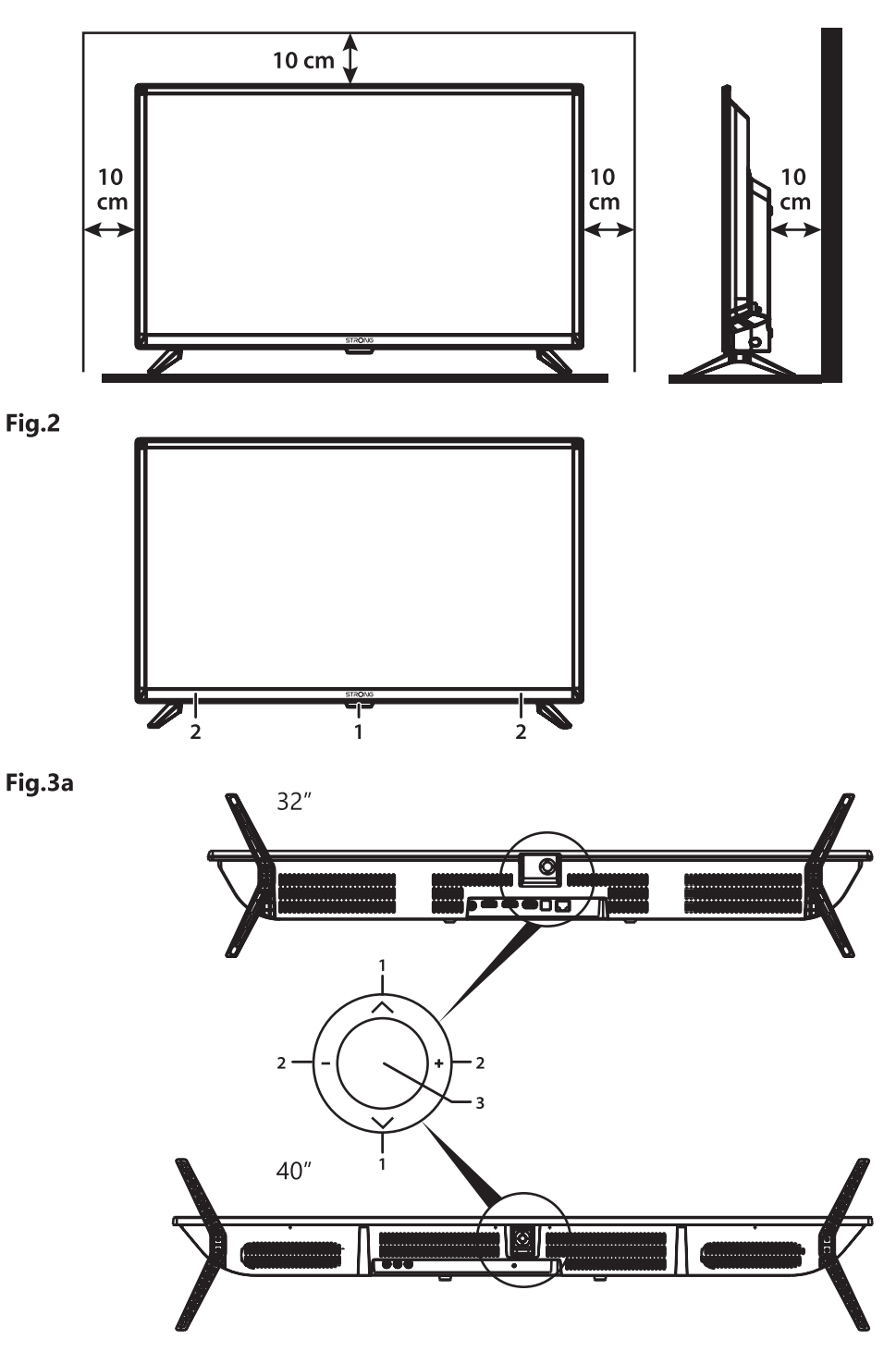

#### Fig.3b

32", 40"

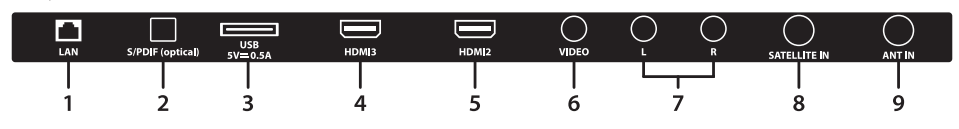

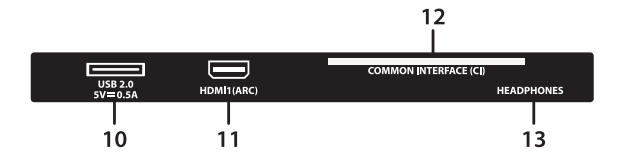

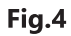

Fig.5

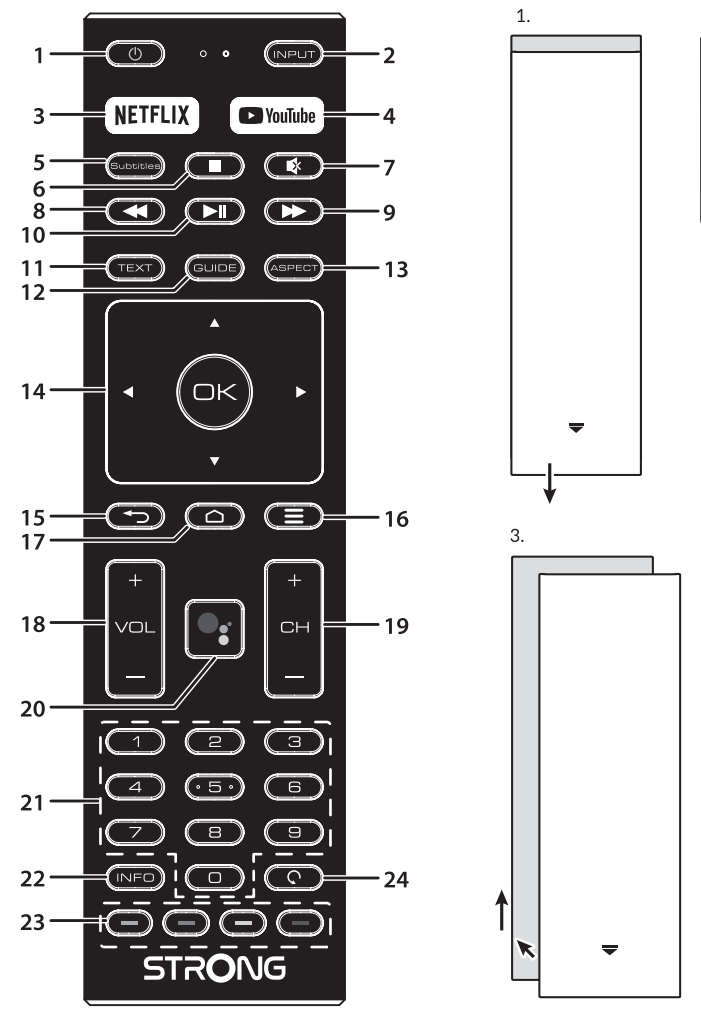

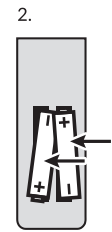

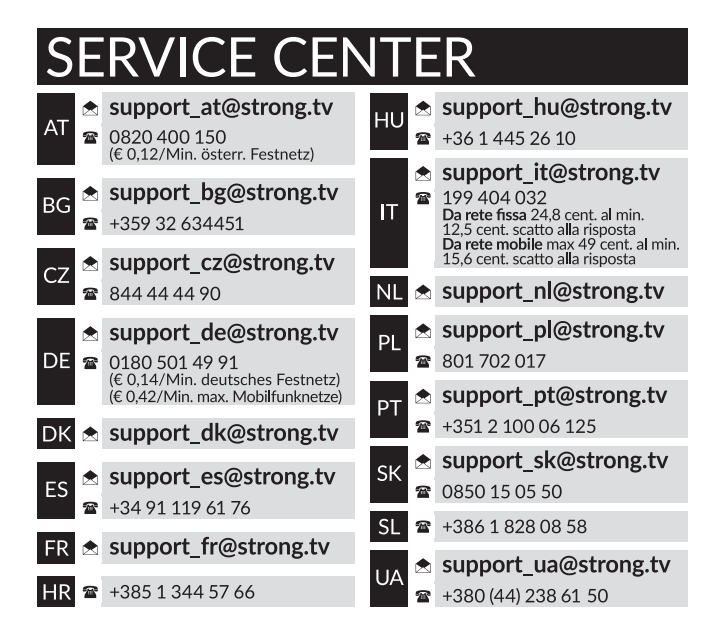

#### **www.strong.tv**

Supplied by STRONG Austria Represented by STRONG Ges.m.b.H. Teinfaltstraße 8/4.Stock A-1010 Vienna, Austria Email: support\_at@strong.tv

Čeština

### Licenses

THIS PRODUCT IS LICENSED UNDER THE AVC PATENT PORTFOLIO LICENSE FOR THE PERSONAL AND NONCOMMERCIAL USE OF A CONSUMER TO (i) ENCODE VIDEO IN COMPLIANCE WITH THE AVC STANDARD ("AVC VIDEO") AND/OR (ii) DECODE AVC VIDEO THAT WAS ENCODED BY A CONSUMER ENGAGED IN A PERSONAL AND NON-COMMERCIAL ACTIVITY AND/OR WAS OBTAINED FROM A VIDEO PROVIDER LICENSED TO PROVIDE AVC VIDEO. NO LICENSE IS GRANTED OR SHALL BE IMPLIED FOR ANY OTHER USE. ADDITIONAL INFORMATION MAY BE OBTAINED FROM MPEG LA, L.L.C. SEE HTTP://WWW.MPEGLA.COM

Tento produkt obsahuje jeden nebo více programů chráněných mezinárodními zákony a zákony USA na ochranu autorských práv jako nepublikovaných děl. Jsou důvěrné a jejich vlastníkem je společnost Dolby Laboratories. Jejich reprodukce nebo zveřejňování, ať už celkové nebo částečné, nebo vytváření jejich odvozených děl je bez předchozího výslovného souhlasu společnosti Dolby Laboratories zakázáno. Copyright 2003-2009 Dolby Laboratories. Všechna práva vyhrazena.

TENTO PRODUKT JE PRODÁVÁN S OMEZENOU LICENCÍ A JEHO POUŽITÍ JE POVOLENO POUZE VE SPOJENÍ S HEVC OBSAHEM SPLŇUJÍCÍM KAŽDÉ ZE TŘÍ NÁSLEDUJÍCÍCH KRITÉRIÍ: (1) HEVC OBSAH JE POUZE PRO OSOBNÍ POUŽITÍ; (2) HEVC OBSAH NENÍ NABÍZEN K PRODEJI; A (3) HEVC OBSAH JE VYTVOŘEN VLASTNÍKEM PRODUKTU. TENTO PRODUKT NESMÍ BÝT POUŽÍVÁN VE SPOJENÍ S OBSAHEM ZAKÓDOVANÝM STANDARDEM HEVC VYTVOŘENÝM TŘETÍ STRANOU, KTERÝ UŽIVATEL OBJEDNAL NEBO ZAKOUPIL OD TŘETÍ STRANY, POKUD NEBYLA UŽIVATELI LICENCOVANÝM PRODEJCEM OBSAHU SAMOSTATNĚ PŘIDĚLENA PRÁVA K POUŽÍVÁNÍ PRODUKTU S TAKOVÝM OBSAHEM. POUŽÍVÁNÍ TOHOTO PRODUKTU VE SPOJENÍ S OBSAHEM ZAKÓDOVANÝM STANDARDEM HEVC JE POVAŽOVÁNO ZA SOUHLAS S OMEZENÝM OPRÁVNĚNÍM K POUŽÍVÁNÍ, JAK JE UVEDENO VÝŠE.

ZJEDNODUŠENÉ EU PROHLÁŠENÍ O SHODĚ

Společnost STRONG tímto prohlašuje, že zařízení SRT 32HC4433, SRT 40FC4433 jsou ve shodě se směrnicí 2014/53/EU. Kompletní text Prohlášení o shodě s EU je dostupný na následující internetové adrese: http://www.strong.tv/en/doc Může dojít ke změnám. V důsledku neustálého výzkumu a vývoje se mohou technické údaje, design a vzhled produktů měnit. Vyrobeno v licenci společnosti Dolby Laboratories. Dolby a symbol dvojitého D jsou ochranné známky společnosti Dolby Laboratories. Pojmy HDMI a HDMI High-Definition Multimedia Interface a rovněž logo HDMI jsou ochranné známky nebo zapsané ochranné známky společnosti HDMI Licensing Administrator, Inc. ve Spojených státech a dalších zemích. Wi-Fi je registrovaná ochranná známka sdružení Wi-Fi Alliance®. Netflix je registrovaná ochranná známka společnosti Netflix, Inc. YouTubeTM je ochranná známka společnosti Google Inc. Všechny názvy produktů jsou ochrannými známkami nebo registrovanými ochrannými známkami příslušných vlastníků.

© STRONG 2021. Všechna práva vyhrazena.

Pro zajištění optimálního funkce a bezpečnosti si prosím pozorně přečtěte tuto příručku. Uschovejte si prosím tuto příručku pro pozdější použití.

#### OBSAH

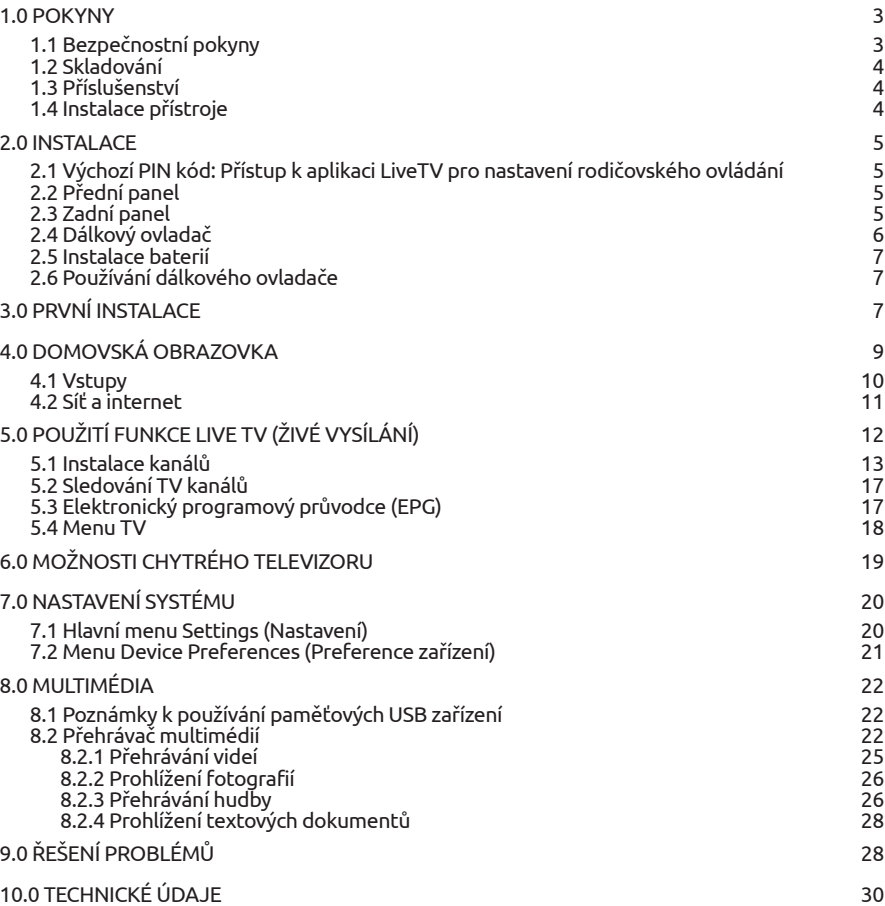

## <span id="page-6-0"></span>1.0 POKYNY

### 1.1 Bezpečnostní pokyny

Před použitím tohoto přístroje si přečtěte všechny pokyny. Tyto pokyny si dobře uschovejte pro pozdější použití.

- Používejte pouze doplňky/příslušenství specifikované nebo poskytované výrobcem (například speciální napájecí adaptér, baterii apod.).
- Před instalací nebo použitím tohoto přístroje si prosím na vnější části zadního krytu přečtěte informace o elektrických parametrech a bezpečnosti.
- Abyste minimalizovali nebezpečí požáru nebo úrazu elektrickým proudem, nevystavujte tento přístroj dešti nebo vlhkosti.
- Odvětrávání nesmí být ztíženo zakrýváním větracích otvorů předměty, jako například novinami, ubrusy, záclonami apod.
- Přístroj nesmí být vystaven kapající nebo stříkající vodě a na přístroji nesmí stát žádné nádoby naplněné tekutinami, jako například vázy.
- $\blacksquare$  Značka $\blacksquare$ označuie nebezpečí úrazu elektrickým proudem. Vnější vodiče musí být nainstalovány zaškolenou osobou nebo je nutno použít hotové kabely nebo šňůry.
- Aby nedošlo ke zranění, musí být tento přístroj bezpečně připevněn k podlaze nebo stěně, podle pokynů pro instalaci.
- V případě nesprávné výměny baterie hrozí nebezpečí výbuchu. Pro náhradu použijte pouze stejné nebo ekvivalentní typy.
- Nevystavujte baterii (baterie, akumulátory) nadměrnému teplu, jako například ze slunečního světla, ohně apod.
- Nadměrný akustický tlak ze sluchátek může způsobit poškození sluchu.

Poslech hudby s vysokou hlasitostí trvající delší dobu může poškodit sluch.

- Pro snížení rizika poškození sluchu je nutno snížit hlasitost na bezpečnou příjemnou úroveň, a omezit čas věnovaný poslechu hudby s vysokou hlasitostí.
- Síťová zástrčka nebo přípojka přístroje se používá jako odpojovací zařízení, a proto musí zůstat snadno dostupná. Pokud přístroj nepoužíváte nebo jej budete přemísťovat, věnujte prosím pozornost napájecímu kabelu - například jej svažte kabelem nebo učiňte podobné opatření. Napájecí kabel nesmí přijít do kontaktu s ostrými hranami a podobnými předměty, které by mohly způsobit jeho poškození. Při opětovném zprovozňování přístroje prosím zkontrolujte, zda nedošlo k poškození napájecího kabelu. V případě poškození si prosím nechte napájecí kabel vyměnit za kabel se stejnými specifikacemi. Žádná světelná indikace na přístroji neznamená, že je přístroj zcela odpojen od sítě. Pro kompletní odpojení přístroje od sítě vytáhněte síťovou zástrčku ze zásuvky.
- Věnujte pozornost ekologickému způsobu likvidace baterií.
- Na přístroji nesmí být umístěny žádné zdroje otevřeného ohně, jako například hořící svíčky.
- Aby nedošlo k rozšíření ohně, udržujte svíčky a jiné zdroje otevřeného ohně neustále v dostatečné vzdálenosti od tohoto produktu.
- Port USB dodává proud maximálně 500 mA.
- Zařízení s tímto symbolem je elektrické zařízení třídy II nebo je vybaveno dvojitou izolací. Bylo navrženo tak, že není vyžadováno bezpečnostní připojení k uzemnění.

Provozní prostředí

Neinstalujte toto zařízení do stísněných prostorů, jako například knihovniček.

- <span id="page-7-0"></span> Nepoužívejte tento přístroj ve vlhkých a chladných místech nebo v jejich blízkosti, a chraňte přístroj před přehříváním.
- Udržujte přístroj mimo přímé sluneční světlo.
- Nepoužívejte přístroj v prašných místech nebo v jejich blízkosti.
- Nepřipevňujte svíčku k přístupné oblasti otvoru, aby nedošlo k vniknutí hořlavých cizích materiálů do televizoru.

#### Směrnice WEEE

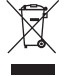

Správná likvidace tohoto produktu. Toto označení znamená, že tento produkt nesmí být v zemích Evropské unie vyhazován do běžného domácího odpadu. Aby nedošlo k poškození životního prostředí nebo lidského zdraví v důsledku nekontrolované likvidace

odpadu, proveďte jeho ekologickou likvidaci a přispějte tak k udržitelnému používání

materiálových zdrojů. Vaše použité zařízení můžete odevzdat ve sběrném dvoře nebo kontaktujte prodejce, u kterého jste produkt zakoupili. Může váš produkt přijmout a ekologicky zlikvidovat.

### 1.2 Skladování

Váš přístroj byl před expedicí pečlivě zkontrolován a zabalen. Při rozbalování přístroje zkontrolujte, zda balení obsahuje všechny součásti příslušenství a poté obalový materiál uložte mimo dosah dětí. Doporučujeme vám, abyste si krabici během záruční doby ponechali, aby byl váš přístroj v případě opravy nebo jiného úkonu v rámci záruky dokonale chráněn.

### 1.3 Příslušenství

- **1x Pokyny k instalaci**
- 1x Bezpečnostní pokyny
- 1× Dálkový ovladač
- 2x AAA baterie

### 1.4 Instalace přístroje

#### *Fig. 1*

Nainstalujte displej na pevný vodorovný povrch, jako například stůl. Pro odvětrávání ponechte kolem celého přístroje alespoň 10 cm volného místa. Aby nedošlo k poruše nebo jiné nebezpečné situaci, nestavte prosím na horní část přístroje žádné předměty. Tento přístroj je určen pro tropické nebo mírné podnební pásmo.

Tato uživatelská příručka poskytuje kompletní pokyny pro instalaci a používání tohoto televizoru. Setkáte se v ní s následujícími symboly.

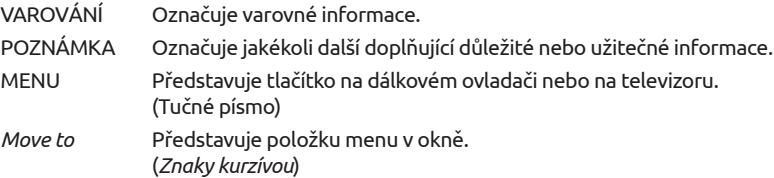

### <span id="page-8-0"></span>2.0 INSTALACE

### 2.1 Výchozí PIN kód: Přístup k aplikaci LiveTV pro nastavení rodičovského ovládání

### 2.2 Přední panel

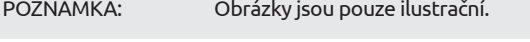

- 1. Indikátor napájení/snímač dálkového ovládání
- 2. Reproduktory

### 2.3 Zadní panel

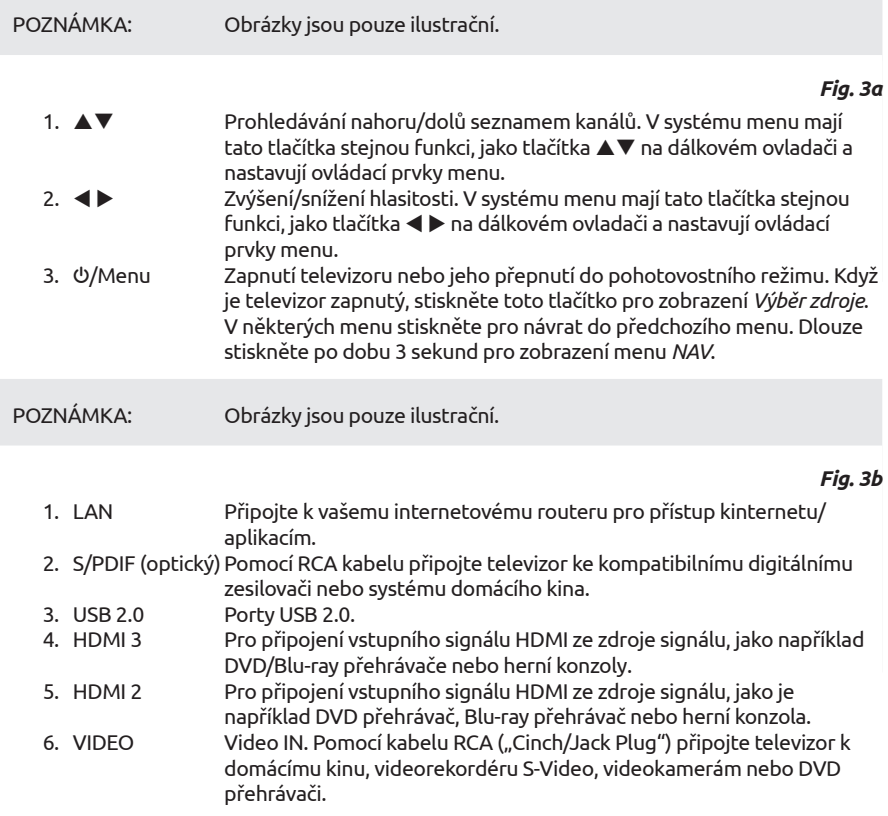

Čeština

<span id="page-9-0"></span>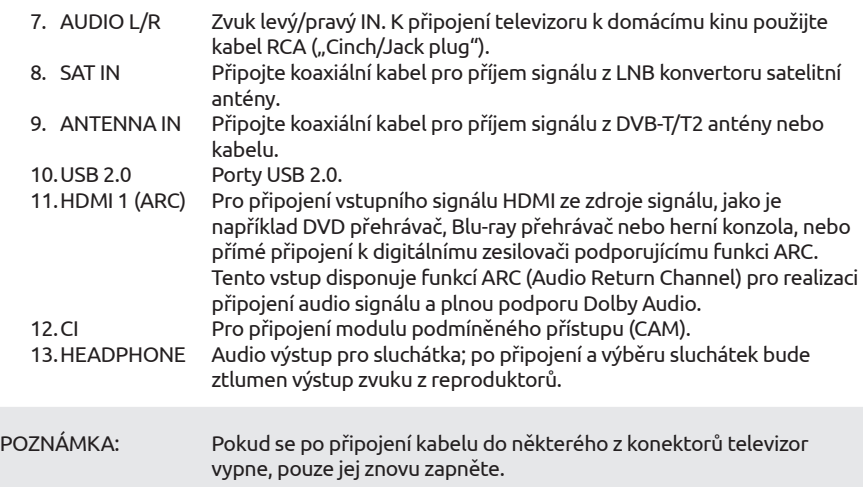

### 2.4 Dálkový ovladač

*Fig. 4*

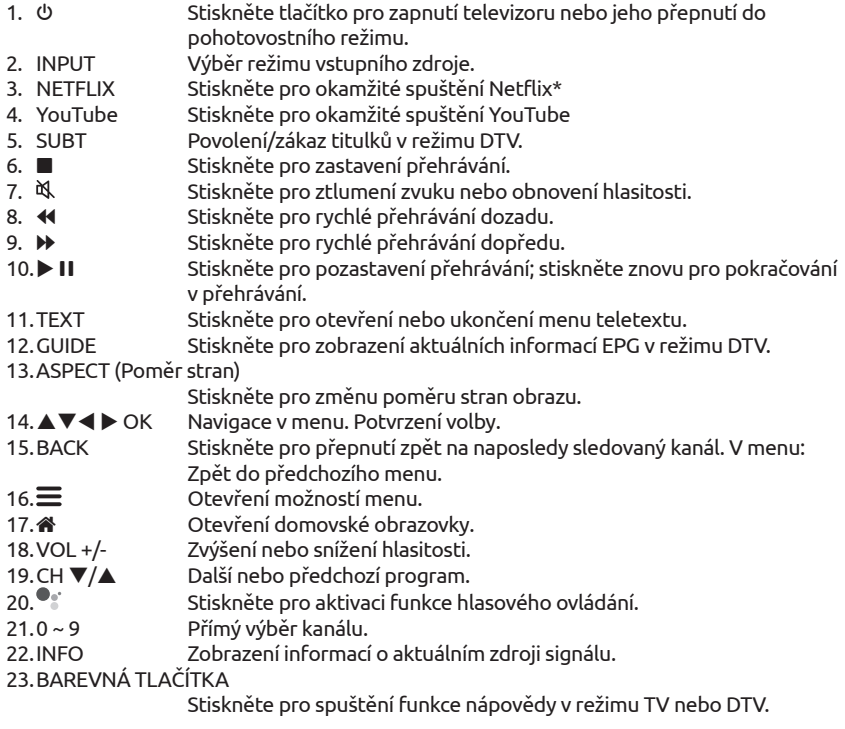

24. G Stiskněte pro skok na naposledy sledovaný kanál

<span id="page-10-0"></span>\* Členství není zahrnuto. Netflix je k dispozici ve vybraných zemích. Streamování Netflixu vyžaduje založení účtu. Je vyžadován širokopásmový internet. Viz www.netflix.com/TermsOfUse s detaily.

### 2.5 Instalace baterií

*Fig. 5*

Vložte do prostoru pro baterie menšího dálkového ovladače 2 baterie AAA. Zajistěte, aby polarita odpovídala značkám polarity v prostoru pro baterie.

POZNÁMKA: Obrázky jsou pouze ilustrační. Skutečné položky mohou vypadat jinak.

- 1. Zatlačte na příchytku a vytáhněte ji nahoru.
- 2. Vložte do příslušného prostoru 2 baterie AAA a zajistěte, aby byla dodržena správná polarita.
- 3. Vodorovným posunutím uzavřete kryt.

Bezpečnostní opatření pro používání baterií

Při nesprávném používání baterií může dojít k úniku elektrolytu. Tyto pokyny pečlivě dodržujte.

- 1. Vkládejte prosím baterie se správnou polaritou, aby nedošlo ke zkratu.
- 2. Když poklesne napětí baterie, což se projeví snížením dosahu, měli byste baterie vyměnit. Pokud nebudete dálkový ovladač delší dobu používat, vyjměte z něj baterie.
- 3. Nepoužívejte různé typy baterií (například manganové a alkalické baterie) současně.
- 4. Nevhazujte baterie do ohně, nenabíjejte je a nerozebírejte je.
- 5. Při likvidaci baterií prosím dodržujte předpisy pro ochranu životního prostředí.

### 2.6 Používání dálkového ovladače

- Namiřte dálkový ovladač na snímač dálkového ovládání na přístroji. Položky mezi dálkovým ovladačem a snímačem dálkového ovládání mohou blokovat normální používání.
- Nevystavujte dálkový ovladač silným vibracím. Nestříkejte na dálkový ovladač tekutiny a nepokládejte dálkový ovladač do míst s vysokou vlhkostí.
- Nevystavujte dálkový ovladač přímému slunečnímu světlu, které by mohlo způsobit jeho deformaci teplem.
- Když na snímač dálkového ovládání dopadá přímé sluneční světlo nebo jiné silné světlo, nebude dálkový ovladač fungovat. Pokud tato situace nastane, změňte prosím osvětlení nebo polohu televizoru, nebo použijte dálkový ovladač blíže u snímače dálkového ovládání.

\* pro potvrzení vašich voleb použijte tlačítko OK nebo tlačítko ŠIPKA doprava.

## 3.0 PRVNÍ INSTALACE

Po správném provedení všech připojení zapněte televizor.

Proveďte prosím instalaci podle pokynů průvodce počáteční instalací (FTI) na vaší obrazovce. Potrvá to několik minut.

#### Instalace TV kanálů

Vyberte nastavení položky Country (Země) a potvrďte tlačítkem OK.

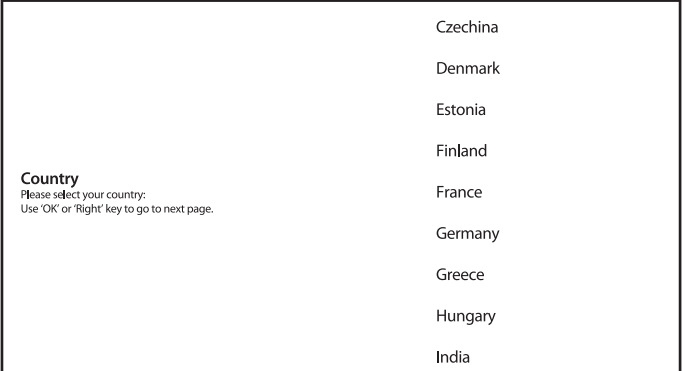

Nastavte TV Mode (Režim TV) na *Home* (Domácnost) nebo *Retail* (Prodejna) podle místa instalace a používání televizoru.

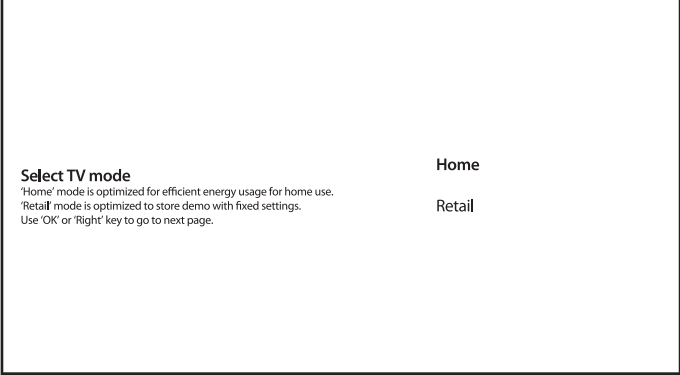

Vyberte preferovaný Tuner Mode (Režim tuneru) z možností *Satellite* (Satelit) a *Antenna/Cable* (Anténa/Kabel).

Satellite Tuner mode Please select your tuner mode:<br>Please select your tuner mode:<br>Use 'OK' or 'Right' key to go to next page. Antenna/Cable <span id="page-12-0"></span>Pro instalaci kanálů pro pozemní nebo kabelové vysílání prosím vyberte *Antenna/Cable* (Anténa/ Kabel) a zvolte požadovaný typ. Prohledávání je možno přeskočit a provést později.

Antenna/Cable Please select your tuner mode:<br>Use 'OK' or 'Right' key to go to next page. Antenna

Cable Skip

Pro instalaci kanálů pro satelitní vysílání vyberte *Satellite* (Satelit) a proveďte požadované nastavení podle vaší aktuální konfigurace satelitního systému. Prohledávání je možno přeskočit a provést později. Viz Kapitola 5.1, kde najdete další informace o instalaci TV kanálů.

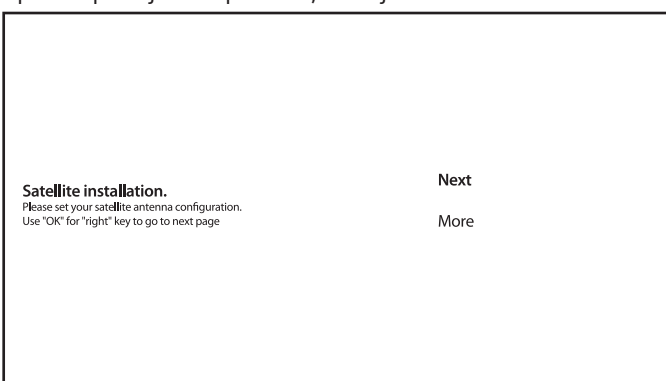

Dokončete instalaci podle pokynů na obrazovce.

Blahopřejeme! Úspěšně jste dokončili počáteční instalaci vašeho televizoru.

### 4.0 DOMOVSKÁ OBRAZOVKA

Domovská obrazovka je hlavní obrazovkou tohoto modelu televizoru.

Je rozdělena na několik zón a řádků, a obsahuje

- Vyhledávací řádek s možností zadat text pro vyhledání informací nebo obsahu spojeného s tímto textem;
- Oznamovací oblast poskytující informace o oznámeních a zprávách systému. Umožňuje rovněž rychlý přístup k TV vstupům, připojení, nastavení a zobrazení aktuálního systémového času.
- Aplikační řádek *Apps*, obsahující seznam nejpoužívanějších aplikací, včetně aplikace *Live TV* (Živé vysílání) a mnoha jiných, a ikonu *Apps* – pro přístup ke kompletnímu seznamu

<span id="page-13-0"></span>aplikací nainstalovaných v systému a přístup do obchodu Application Store pro získání nových aplikací;

 Několik dalších řádků nazývaných rovněž *Channels* (Kanály), které zobrazující detailní obsah specifický pro jednotlivé aplikace. Tuto oblast si můžete přizpůsobit. Pro změny použijte položku *Customize channels* (Upravit kanály).

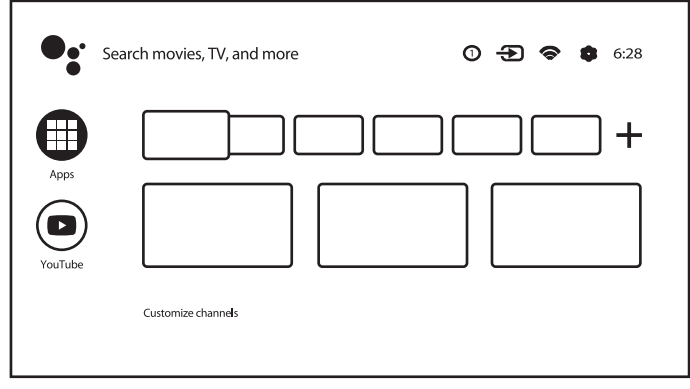

Pro návrat na domovskou obrazovku a ukončení jakékoli aktivní aplikace stiskněte tlačítko « na dálkovém ovladači (DO).

Pomocí tlačítek < ▶ a ▲▼ pohybujte kurzorem a stiskněte OK pro aktivaci možnosti nebo aplikace.

### 4.1 Vstupy

Tento televizor je vybaven těmito vstupy a zdroji: *TV or Channels, Composite, HDMI 1, HDMI 2 and HDMI 3* (TV nebo Kanály, Kompozitní, HDMI 1, HDMI 2 a HDMI 3).

Pro přístup k této možnosti vyberte na domovské obrazovce položku *Inputs* (Vstupy) nebo stiskněte tlačítko INPUT na dálkovém ovladači.

Jako vstupní zdroj vyberte zařízení připojená k televizoru pomocí různých vstupů nebo portů.

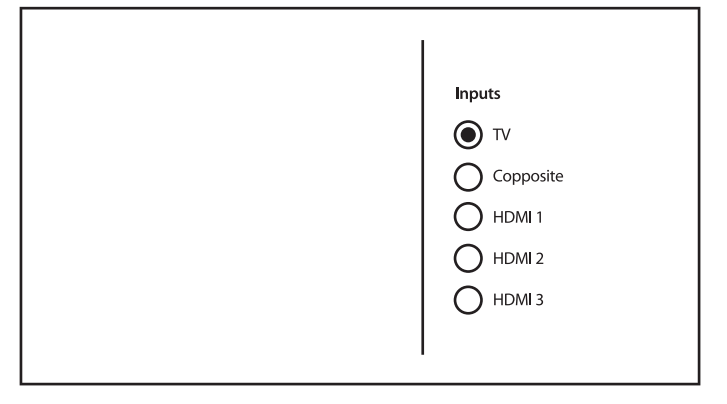

### <span id="page-14-0"></span>4.2 Síť a internet

Připojení k internetu umožňuje instalovat a používat internetové aplikace (např. Youtube, Netflix, apod.) a využívat dalších výhod chytrého televizoru.

Přístup k sekci se síťovým a internetovým připojením je možný pomocí sekce *Network & internet* (Síť a internet) v menu *Settings* (Nastavení), nebo pomocí panelu rychlého přístupu na domovské obrazovce.

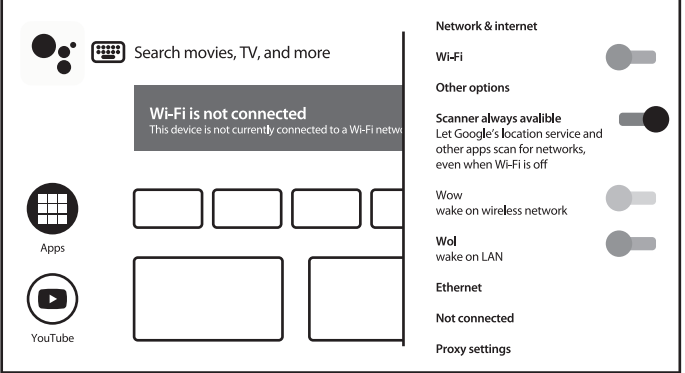

Váš televizor můžete připojit k domácí síti dvěma způsoby:

- Kabelem pomocí konektoru RJ-45 (LAN) na zadním panelu.
- Bezdrátově pomocí interního bezdrátového modulu a domácí bezdrátové sítě.

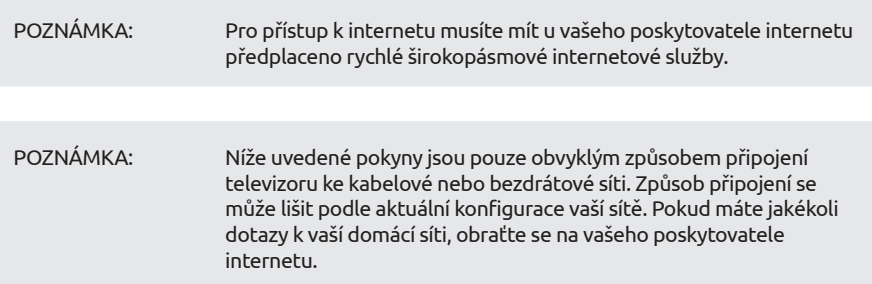

#### Připojení ke kabelové síti

<span id="page-15-0"></span>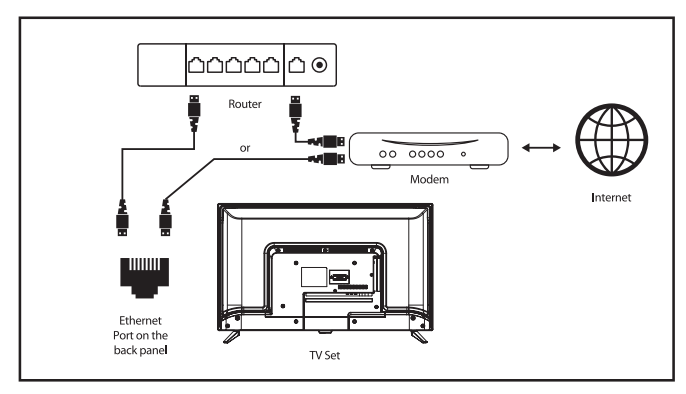

Pro připojení ke kabelové síti

- 1. Připravte si:
- Dostatečně dlouhý kabel sítě Ethernet, který dosáhne k televizoru
- Router nebo modem s volným portem Ethernet
- Rychlé připojení k internetu
- 2. Připojte kabel sítě Ethernet k routeru a k portu Ethernet v zadní části vašeho televizoru.
- 3. Pomocí položky menu *Ethernet* nakonfigurujte připojení (pokud je to požadováno).

#### Připojení k bezdrátové síti

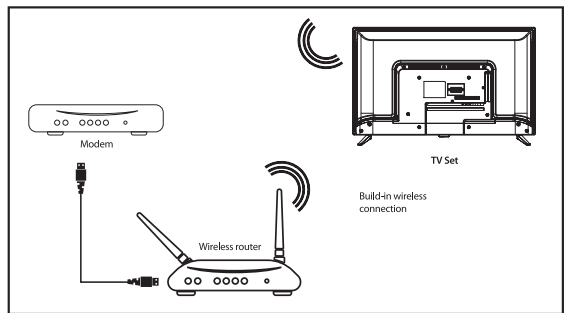

Pro připojení k bezdrátové síti:

- 1. Připravte si:
- Router vysílající bezdrátový signál s frekvencí 2,4 GHz
- Rychlé připojení k internetu
- 2. Vyberte vaši síť Wi-Fi ze seznamu *Available networks* (Dostupné sítě) a zadejte heslo pro připojení.

3. Pomocí dalších možností menu nakonfigurujte připojení (pokud je to požadováno).

Přečtěte si prosím Kapitolu 6, kde najdete další informace o chytrých funkcích vašeho televizoru.

## 5.0 POUŽITÍ FUNKCE LIVE TV (ŽIVÉ VYSÍLÁNÍ)

Vyberte na domovské obrazovce aplikaci *Live TV* (Živé vysílání) nebo položku *TV or Channels* (TV nebo kanály) ze vstupního menu pro sledování živě vysílaných TV kanálů. Stiskněte tlačítko OK pro spuštění této aplikace.

<span id="page-16-0"></span>Tato aplikace poskytuje přístup k živému televiznímu vysílání a umožňuje sledovat a užívat si vybrané oblíbené programy TV a rádia z TV zdrojů (anténa, kabel nebo několik satelitů).

Pokud jste během počáteční instalace přeskočili instalaci DTV, bude vám při prvním otevření aplikace doporučeno provést prohledání a instalaci kanálů.

POZNÁMKA: Uvědomte si prosím, že pokud nebyly vyhledány a nainstalovány žádné kanály, není co sledovat.

### 5.1 Instalace kanálů

Existují dva způsoby instalace kanálů.

Způsob 1 – prostřednictvím menu TV v sekci *Channels* (Kanály)

Toto je snadný postup pro přidávání kanálů.

Stiskněte tlačítko MENU a pak tlačítko A pro otevření sekce *Channels* (Kanály).

Vyberte ikonu *CH+* pro přidání nových kanálů.

Vyberte zdroj pro instalaci kanálů.

Vyberte *Tuner(DTV)* (Tuner – DTV) pro instalaci digitálních kanálů. Další možnosti jsou *Tuner(ATV)* (Tuner – ATV) pro instalaci analogových nebo kabelových kanálů, a *Google Play Movies & TV* (Filmy a TV z Google Play) pro streamování TV kanálů z internetu.

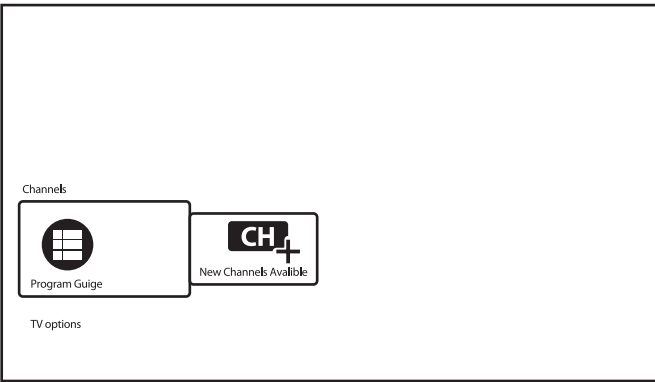

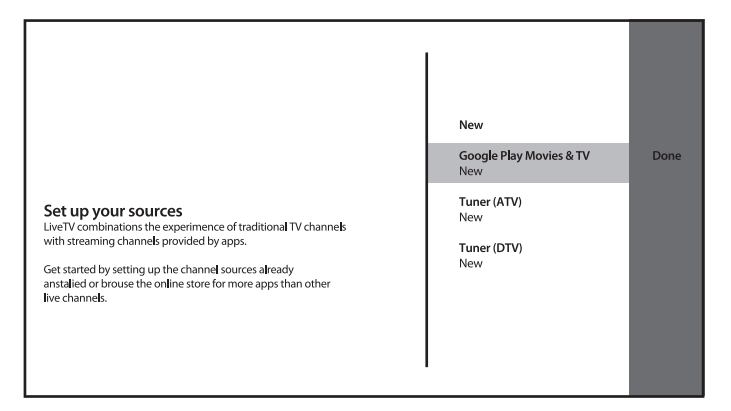

U zdroje *Tuner(DTV)* (Tuner – DTV) se spustí stejná procedura instalace kanálů, jako u první instalace.

Nastavte Tuner Mode (Režim tuneru) na *Satellite* (Satelit) nebo *Antenna/Cable* (Anténa/Kabel) a postupujte podle pokynů na obrazovce.

Další detaily najdete v Kapitole 3.

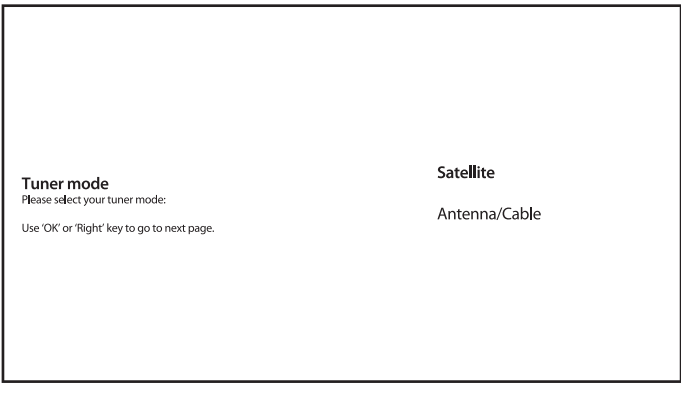

U zdroje *Tuner(ATV)* (Tuner – ATV) spustí systém prohledávání analogových nebo kabelových TV kanálů z připojené antény. Prohledávání je možno přeskočit – stačí vybrat položku *Skip Scan* (Přeskočit prohledávání). Žádná jiná nastavení nejsou k dispozici.

Channel Scan First, please connect catelete.<br>Start channel scan now? If you skip this step. the channel scan could be performed in Menu. Use 'OK' or 'Right' key to go to next page.

Scan

Skip Scan

Po dokončení instalace nových kanálů potvrďte dokončení pomocí položky *FINISH* (Dokončit).

Setup is complited. Enjoy! Congratilations!<br>Initial Setup is completed. Please press [OK] to exit the wizard.

Finish

Vyberte na obrazovce zdroje *Done* (Hotovo) pro ukončení.

#### Způsob 2 – prostřednictvím menu Settings (Nastavení) v sekci *Channel* (Kanál)

Toto je univerzální postup pro přidávání kanálů. Zde můžete rovněž definovat další možnosti pro kanály.

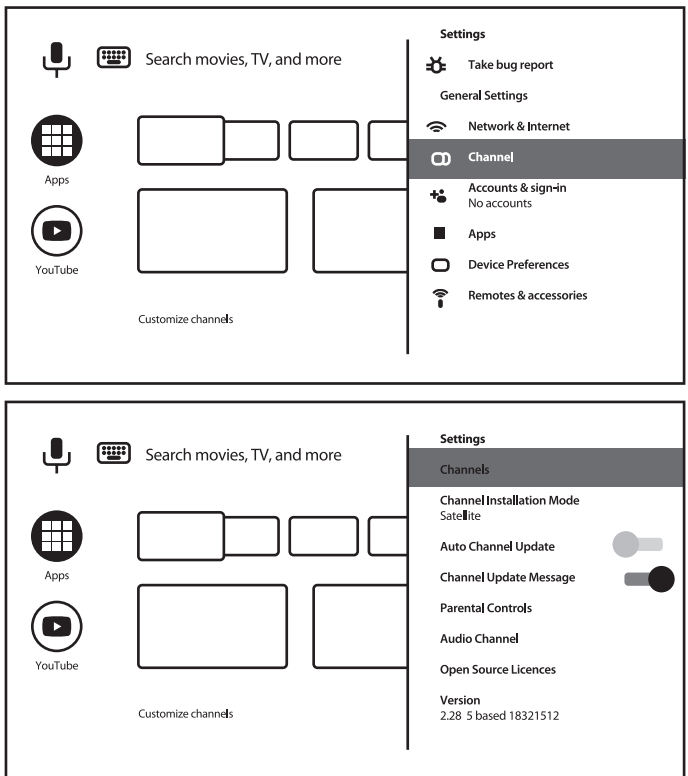

#### *Channels* (Kanály)

Tato sekce slouží k instalaci kanálů (přidání/aktualizaci nebo opětovné prohledání satelitu, pro ruční ladění kanálů) a správu kanálů (přeskakování, třídění, přesun nebo úpravu kanálů v seznamu nebo smazání seznamu kanálů).

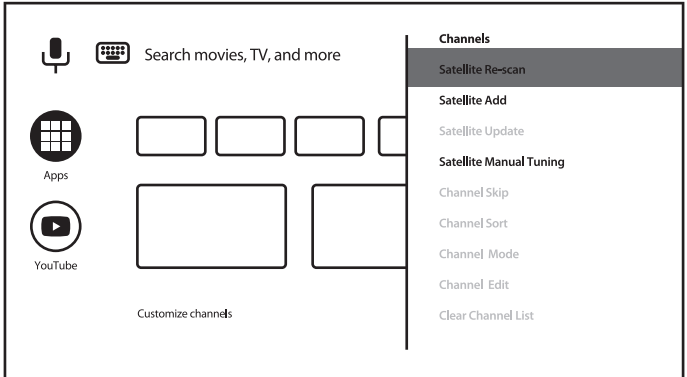

*Channel Installation Mode* (Režim instalace kanálů)

<span id="page-20-0"></span>Tato kapitola umožňuje vybrat zdroj pro instalaci a aktivaci kanálů.

Dostupné možnosti jsou *Antenna, Cable or Satellite* (Anténa, Kabel nebo Satelit).

Další možnosti a položky jsou v sekci *Channel* (Kanál):

- *Auto Channel Update* (Automatická aktualizace kanálů) pro automatickou aktualizaci seznamu kanálů v případě, že je operátor změní;
- *Channel Update Message* (Zpráva o aktualizaci kanálů) pro zobrazení zprávy o aktualizaci kanálů;
- *Parental Controls* (Rodičovské ovládání) (dostupné po zadání správného hesla) pro definici Blocked channels (Blokované kanály) a Program Restrictions (Programová omezení) za účelem blokování/odblokování vstupů a změny hesla/PINu;
- *Audio Language* (Jazyk zvuku) a *2nd Audio Language* (2. jazyk zvuku) pro definici preferovaného a 2. jazyka zvuku, pokud je ve vysílání k dispozici.

### 5.2 Sledování TV kanálů

Po dokončení instalace můžete použít televizor pro sledování nainstalovaných TV programů. Některé užitečné funkce pro pohodlné sledování.

#### Přepínání kanálů

Kanály lze přepínat následujícími způsoby:

- Přímo pomocí tlačítek 0~9.
- Pomocí tlačítek  $\blacktriangle \blacktriangledown$  nebo CH+/CH-.
- Pomocí seznamu kanálů stisknutím tlačítek OK a ▲▼. Pomocí tlačítek COLOUR (Barva) v seznamu pro pohyb v seznamu po stránkách nahoru nebo dolů, výběr více možností vytvoření seznamu (podle typu, třídění nebo čísel či jmen nalezených kanálů), nebo pro přepnutí na Favorites List (Seznam oblíbených).

#### Informační pruh

Během sledování TV můžete stisknout tlačítko INFO pro získání informací o aktuálním a dalším programu a vysílané události\*.

Stiskněte dvakrát nebo vícekrát tlačítko INFO pro zapnutí/vypnutí zobrazení dalších detailů právě vysílaného programu.

\* Informace o události se zobrazí, pokud jsou k dispozici. Dostupnost závisí na daném vysílání.

### 5.3 Elektronický programový průvodce (EPG)

EPG je zkratkou pro Digital Electronic Program Guide – Digitální elektronický programový průvodce. Je dodáván poskytovateli programů a nabízí informace o vysílaných programech. V digitálním režimu je dostupný po stisknutí tlačítka GUIDE na dálkovém ovladači. Stiskněte tlačítko GUIDE pro zobrazení rozhraní EPG. Pomocí tlačítek ▲▼ vyberte kanál a pomocí tlačítek  $\blacktriangle$  zobrazte detailní informace o programu

Stiskněte tlačítko BACK pro zastavení a návrat do režimu sledování vysílání.

Stiskněte tlačítka COLOUR (Barva) pro provedení požadovaných akcí.

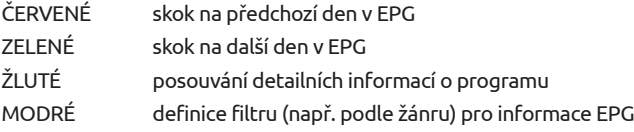

### <span id="page-21-0"></span>5.4 Menu TV

Menu aplikace *Live TV* (Živé vysílání) můžete použít pro provedení změn pro prohlížení kanálů a nastavení dalších možností.

Stiskněte tlačítko $\equiv$  pro otevření menu aplikace TV.

K dispozici jsou 2 úrovně *TV options* (Možnosti TV) (výchozí) a *Channels* (Kanály).

*TV options* (Možnosti TV) se skládají z vnořených menu: *Source, Picture Mode, Display Mode, Sound Mode, Speakers, Power, CI Card, Advanced Options* (Zdroj, Režim obrazu, Režim zobrazení, Režim zvuku, Reproduktory, Napájení, CI karta, Pokročilé možnosti) a *Settings* (Nastavení).

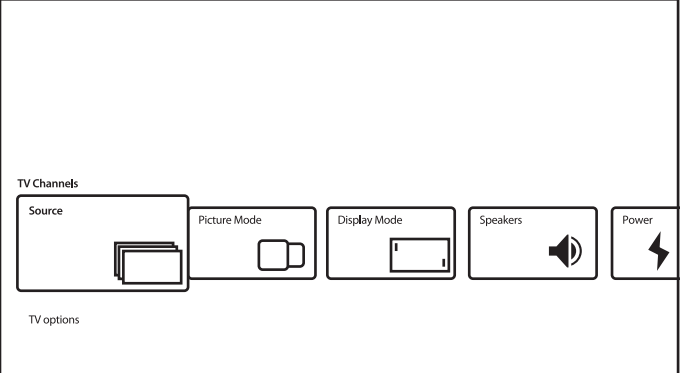

*Source* (Zdroj) volá stejné menu Inputs (Vstupy), jak je uvedeno výše. Podrobnější informace najdete v Kapitole 4.1.

*Picture Mode* (Režim obrazu) disponuje následujícími možnostmi nastavení kvality obrazu: *Standard* (Standardní) (jako výchozí} a *User, Vivid, Sport, Movie, Game, Energy Saving* (Uživatel, Intenzivní, Sport, Film, Hra, Úspora energie). Vyberte preferovaný režim kvality obrazu.

*Display Mode* (Režim zobrazení) disponuje následujícími možnostmi poměru stran zobrazení: *Automatic* (Automatický) (výchozí} a *Full, Super Zoom, Unscaled, 4:3, Movie expand 14:9, Movie expand 16:9* (Maximální, Super zoom, Bez měřítka, 4 : 3, Rozšířený film 14 : 9, Rozšířený film 16 : 9).

Toto vnořené menu je rovněž k dispozici po stisknutí tlačítka ASPECT na dálkovém ovladači.

*Speakers* (Reproduktory) nabízejí tyto možnosti pro výstup zvuku televizoru: *TV Speakers* (Reproduktory TV) (výchozí} a *External Audio System* (Externí audio systém).

*Power* (Napájení) definuje parametry, jako například *Sleep Timer, Switch Off Timer, No Signal Auto Power Off* (Časovač režimu spánku, Časovač vypnutí, Automatické vypnutí při neexistenci signálu) a další.

*CI Card* (CI karta) volá následující menu CI slotu a CAM karty: *CAM Menu, CAM scan, User Preference* (Menu CAM, Prohledávání CAM, Uživatelské preference). V závislosti na CAM kartě může obsahovat jiné položky.

*Advanced Options* (Pokročilé možnosti) pro definici doplňkových možností a informací o vysílání.

Dostupné možnosti a parametry:

*Sound Tracks* (Zvukové stopy) – pro výběr zvukové stopy, pokud je ve vysílání k dispozici;

*Default Channel* (Výchozí kanál) – pro výběr výchozího kanálu po zapnutí televizoru;

*HBBTV Settings* (Nastavení HBBTV) – pro definici parametrů podpory a používání HBB TV;

<span id="page-22-0"></span>*Auto Sleep* (Automatický režim spánku) – pro definici periody neaktivity uživatele pro přepnutí televizoru do pohotovostního režimu;

některé další parametry pro Subtitle (Titulky), Teletext a další.

#### A rovněž

*System Information* (Systémové informace) – pro zobrazení detailních informací o aktuálním kanálu, jako například Signal Level (Úroveň signálu) a Quality (Kvalita), Frequency (Frekvence), Service ID (Servisní ID), apod.

*Version Info* (Informace o verzi) – Název modelu a verze firmwaru

#### 2. úroveň menu TV

Tato úroveň se nazývá *Channels* (Kanály) a poskytuje přístup k některým informacím a parametrům vysílání.

Pro otevření tohoto menu stiskněte tlačítko  $\blacksquare$  a pak tlačítko  $\blacktriangle$ .

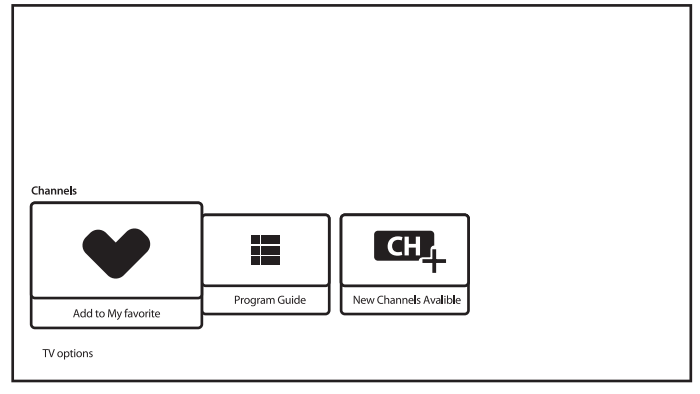

Obsahuje tyto položky: *Add to My Favorites, Program Guide, CH+ (New Channels Available)* (Přidat do oblíbených, Programový průvodce, CH+ (Nové kanály k dispozici)).

*Add to My Favorites* (Přidat do oblíbených) umožňuje přidat nebo odebrat aktuální kanál do/z seznamu oblíbených kanálů. ČERVENÉ srdce znamená, že je vybraný kanál obsažen v seznamu oblíbených kanálů.

*Program Guide* (Programový průvodce) poskytuje přístup k EPG. Další informace o jeho používání najdete v Kapitole 5.3.

Nástroj *CH+ (New Channels Available)* (KAN+ (Nové kanály k dispozici)) umožňuje rychle přidat/ instalovat nový kanál do seznamu kanálů. Další informace o jeho používání najdete v Kapitole 5.1.

## 6.0 MOŽNOSTI CHYTRÉHO TELEVIZORU

Váš televizor je vybaven chytrými funkcemi. To znamená, že kromě sledování normálního živého televizního vysílání nabízí i některé další doplňkové funkce, které jej umožňují používat flexibilnějším a rozsáhlejším způsobem, abyste mohli sledovat další zdroje videa (například YouTube, Netflix, apod.) a instalovat různé aplikace pro rozšíření funkcionality vašeho televizoru.

<span id="page-23-0"></span>POZNÁMKA: Používání chytré funkcionality vašeho televizoru vyžaduje připojení k internetu a, ve většině případů, účet Google. Viz Kapitola 3 a Kapitola 7, kde najdete informace o nastavení připojení k internetu a přihlášení k účtu Google.

Prostřednictvím účtu Google získáte přístup k aplikacím a hrám, filmům a hudebnímu trhu v obchodu Google Play. Zde můžete vyhledávat, vybírat a instalovat některé užitečné programy nebo hry, aplikace pro IPTV obsah, pro sledování streamovaného videa a hudby, další multimediální přehrávače, přijímat aktuální informace o počasí, apod.

Aplikace velmi často vyžadují pro získání přístupu k jejich službám registraci a používání jedinečného účtu. Uvědomte si prosím, že ne všechny služby jsou zdarma a některé vyžadují předplatné. Chraňte si prosím tyto soukromé informace.

## 7.0 NASTAVENÍ SYSTÉMU

Přístup ke všem nastavením vašeho televizoru je možný ze sekce menu *Settings* (Nastavení) prostřednictvím panelu rychlého přístupu na domovské obrazovce nebo z menu aplikace *Live TV* (Živé vysílání).

### 7.1 Hlavní menu Settings (Nastavení)

Hlavní funkce, jako například připojení k internetu, instalace kanálů, účty a další, jsou k dispozici na první obrazovce menu nastavení.

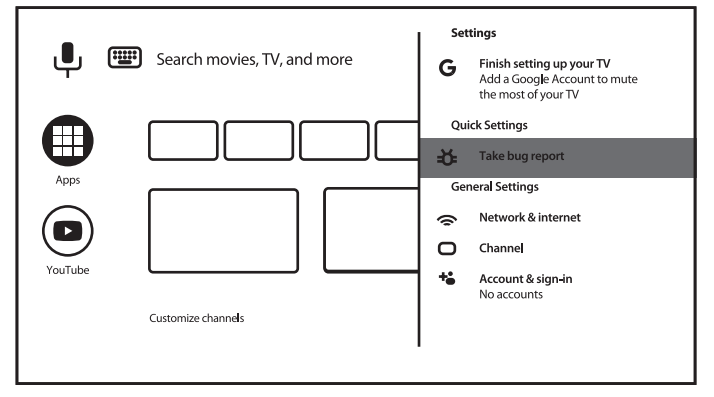

Zde můžete získat některá systémová doporučení, spravovat své účty (*Accounts & sign-in*), své aplikace (*Apps*), definovat parametry pro povolení, speciální přístup a možnosti zabezpečení a omezení.

Sekce *Network & internet* (Síť a internet) je popsána v Kapitole 4.2

Sekce *Channel* (Kanál) slouží pro instalaci a správu kanálů *Live TV* (Živé vysílání). Další informace najdete v Kapitole 5.1.

V sekci *Remotes & accessories* (Dálkové ovládání a příslušenství) můžete k televizoru přidávat příslušenství, jako například dálkový ovladač, Bluetooth sluchátka, apod., a provádět jejich správu.

### <span id="page-24-0"></span>7.2 Menu Device Preferences (Preference zařízení)

Pro získání přístupu ke všem možnostem ovládání zařízení, jako například *Date & time, Language, Picture, Sound* (Datum a čas, Jazyk, Obraz, Zvuk) apod. vyberte prosím sekci *Device Preferences* (Preference zařízení) v tomto menu.

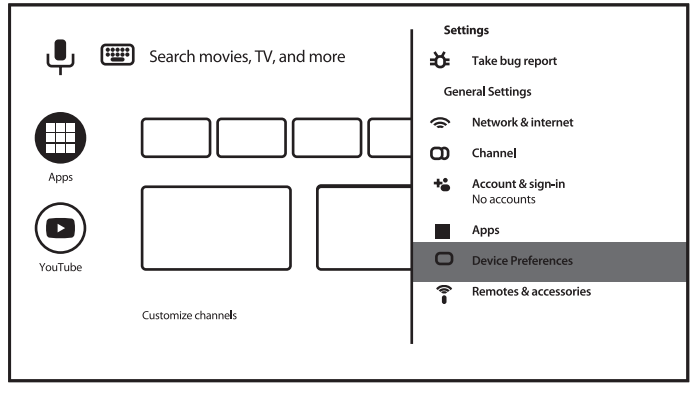

Stiskněte tlačítko MENU pro zobrazení hlavního menu. Stisknutím tlačítka ▲/▼ vyberte v hlavním menu *Device Preferences* (Preference zařízení) a pak stiskněte tlačítko OK pro otevření vnořeného menu.

Obsah vnořeného menu:

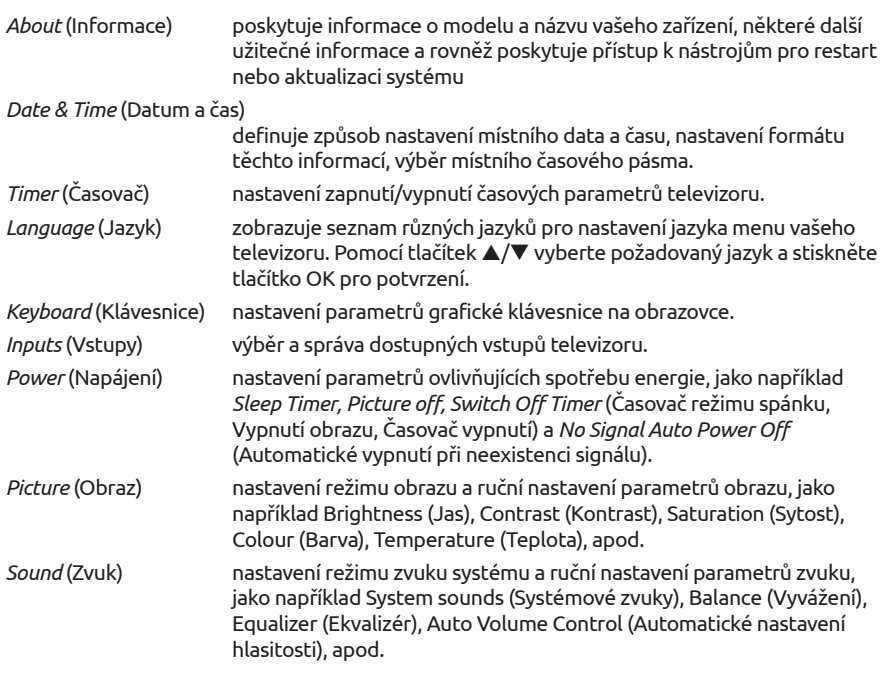

<span id="page-25-0"></span>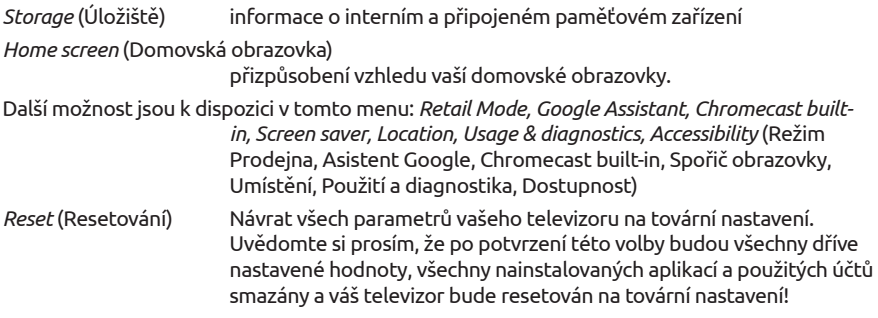

## 8.0 MULTIMÉDIA

### 8.1 Poznámky k používání paměťových USB zařízení

- 1. Některá paměťová USB zařízení nemusí fungovat po připojení k tomuto televizoru plynule.
- 2. Všechna data na paměťovém USB zařízení zazálohujte, aby při neočekávané události nedošlo k jejich ztrátě. Společnost STRONG nenese žádnou odpovědnost za tyto ztráty v důsledku nesprávného používání nebo poruchy. Zálohování dat je odpovědností zákazníka.
- 3. U souborů větších velikostí může být rychlost načítání mírně pomalejší.
- 4. Rychlost rozpoznání paměťového USB zařízení může záviset na jednotlivých zařízeních.
- 5. Při připojování nebo odpojování paměťového USB zařízení zajistěte, aby nebyl televizor v režimu USB, jinak může dojít k poškození USB zařízení nebo souborů v něm uložených.
- 6. Používejte prosím pouze paměťová USB zařízení zformátovaná formátem FAT16, FAT32, NTFS (pouze přehrávání) poskytovaným operačním systémem Windows. V případě, že je paměťové zařízení zformátováno jiným systémem, který není systémem Windows podporován, nemusí být rozpoznáno.
- 7. Při použití jednotky USB pevného disku, která nemá nezávislé napájení, zajistěte, aby jeho odběr nepřesahoval 500 mA. Jinak se systém televizoru přepne do pohotovostního režimu a budete muset odpojit USB pevný disk a restartovat systém televizoru.
- 8. Pokud je souborový formát nepodporovaný nebo pokud je soubor poškozený, zobrazí se zpráva "Unsupported File" (Nepodporovaný soubor).
- 9. Velký obraz s rozlišením FHD potřebuje na zpracování delší čas, což není problém televizoru. Buďte prosím trpěliví.
- 10. Tento televizor nemusí podporovat některé multimediální soubory změněné a aktualizované v důsledku změny formátu kódování nebo vylepšení jiných technických parametrů.

### 8.2 Přehrávač multimédií

Pro přehrávání multimediálních souborů, jako například sledování videí a filmů, přehrávání hudby, prohlížení fotografií a obrázků a čtení textových souborů z vašich paměťových USB zařízení, doporučujeme používat vestavěný multimediální přehrávač (zobrazený na ikoně rovněž jako MMP). Je v dispozici k seznamu nainstalovaných aplikací.

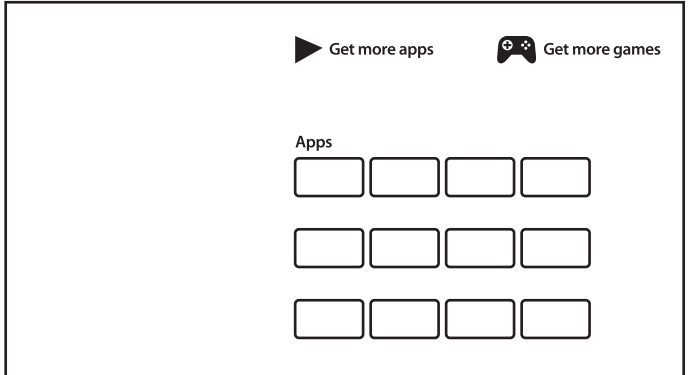

Pomocí multimediálního přehrávače můžete přehrávat video, audio, obrazové a textové soubory podporovaných formátů z vašich paměťových USB zařízení na obrazovce vašeho televizoru.

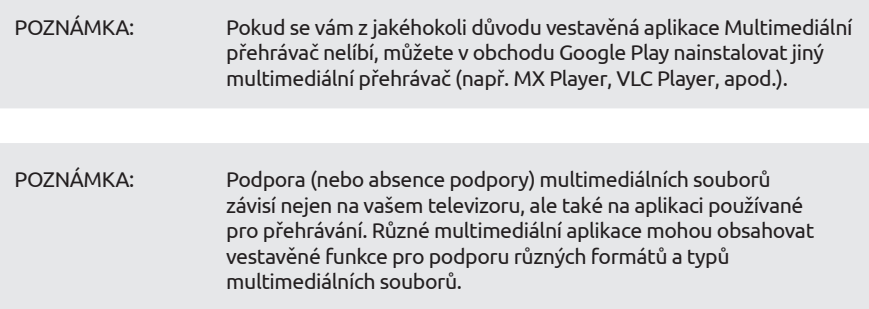

Připojte paměťové USB zařízení k portu USB, spusťte multimediální přehrávač a vyberte na stránce Multimédia typ média: *Video* (Video), *Photo* (Fotografie), *Audio* (Zvuk) a *Text* (Text).

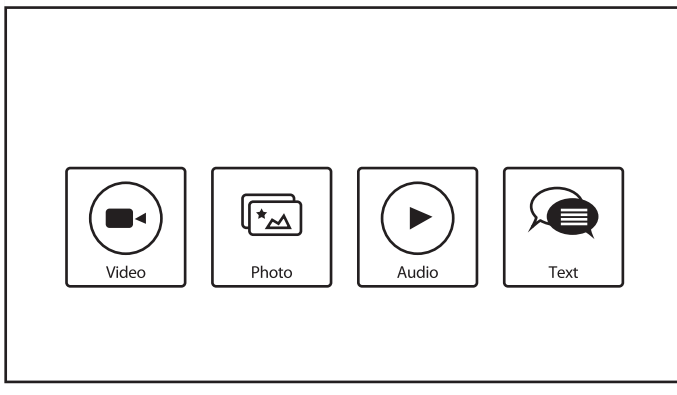

Stiskněte tlačítko OK pro potvrzení volby

Na obrazovce se zobrazí:

- V levé části obrazovky: typ vybraného média a stručné informace o vybraném souboru. Pokud je přehrávání souboru pozastaveno nebo se v přehrávání pokračuje na malé obrazovce, zobrazí se rovněž zde.
- V pravé části obrazovky: obsah připojeného USB zařízení včetně složek a souborů. Pomocí tlačítek ▲▼ a ◀▶ vyberte složku nebo soubor.

Stiskněte tlačítko OK pro otevření složky.

Zvýrazněte soubor, který chcete přehrát nebo sledovat, a stiskněte tlačítko OK pro jeho otevření.

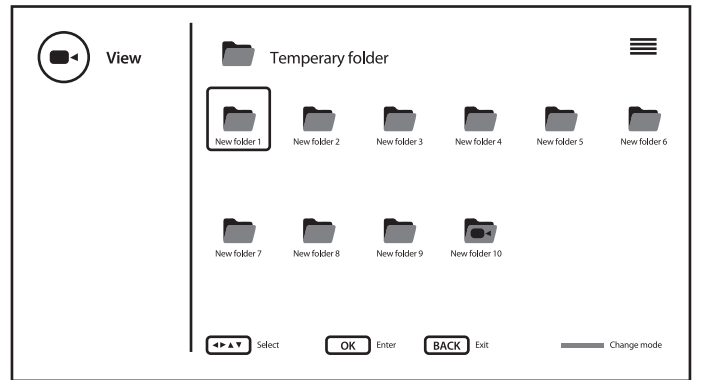

Pomocí MODRÉHO tlačítka můžete přepínat strukturu zobrazení složek z ikony na stromový režim a zpět.

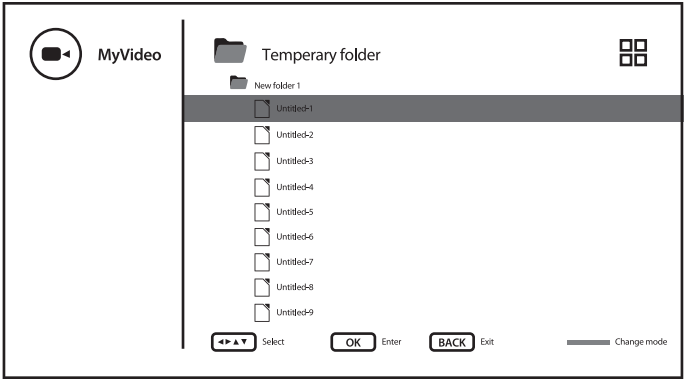

Během přehrávání můžete použít multimediální tlačítka na dálkovém ovladači nebo použít příkazy na obrazovce, dostupné z menu pomocí tlačítka $\equiv$ .

POZNÁMKA: Po výběru jednoho z typů médií, například *Video*, budou složky zobrazovat pouze kompatibilní multimediální soubory a žádné soubory jiného typu.

#### <span id="page-28-0"></span>8.2.1 Přehrávání videí

Na stránce výběru typu multimédia vyberte ikonu *Video* a vyberte soubor pro přehrávání.

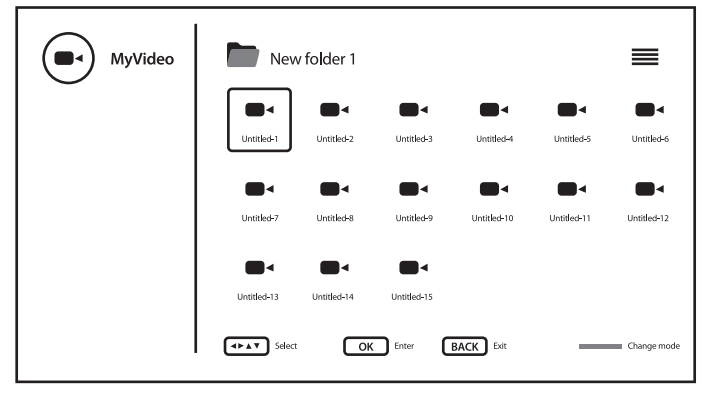

Pro získání přístupu k ovládání přehrávání v jeho průběhu stiskněte tlačítko , které zobrazuje nebo uzavírá toto menu.

Dostupné možnosti:

*Play/Pause* (Přehrávání/Pauza) pro přehrávání nebo pozastavení přehrávání *Repeat* (Opakování) vyberte režim opakování pro přehrávání *Show info* (Zobrazit informace) zobrazení detailních informací o souboru *Picture Settings* (Nastavení obrazu) otevření systémového menu pro nastavení obrazu *Sound Settings* (Nastavení zvuku) otevření systémového menu pro nastavení zvuku *Sound Tracks* (Zvukové stopy) výběr zvukových stop (pokud jsou k dispozici) *Last Memory* (Paměť posledního přehrávání) pro vypnutí nebo zapamatování časového razítka pro pokračování, pokud bylo přehrávání souboru zastaveno, ale nedoběhlo do konce *Jump Time* (Skok na čas) zadání časového razítka, od kterého má pokračovat přehrávání Použití multimediálních tlačítek dálkového ovladače: ▶ Ⅱ (Doprava/Pauza) pro přehrávání nebo pozastavení přehrávání  $\blacksquare$  (Zastavení) pro zastavení přehrávání 5 6 (Rychlé přehrávání dozadu/dopředu) stiskněte a několik sekund podržte pro nastavení procesu přehrávání podle potřeby, a pak stiskněte tlačítko  $\blacktriangleright$  II pro spuštění přehrávání z nového místa. INFO (Informace) zobrazení detailních informací o souboru

#### <span id="page-29-0"></span>8.2.2 Prohlížení fotografií

Na stránce výběru typu multimédia vyberte ikonu *Photo* (Fotografie) a vyberte soubor, od kterého se má spustit přehrávání slideshow.

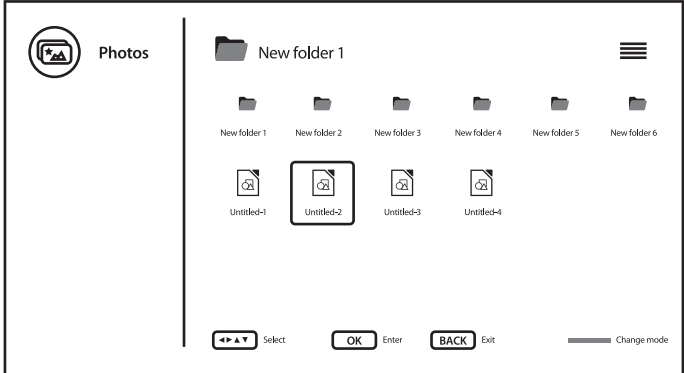

Pro získání přístupu k ovládání přehrávání v jeho průběhu stiskněte tlačítko $\equiv$ , které zobrazuje nebo uzavírá toto menu.

Dostupné možnosti: *Play/Pause* (Přehrávání/Pauza) pro přehrávání nebo pozastavení přehrávání slideshow *Repeat* (Opakování) vyberte režim opakování pro přehrávání slideshow *Shuffle* (Náhodné přehrávání) zapnutí/vypnutí náhodného přehrávání slideshow *Rotate/Duration* (Otočení/Trvání) otočení obrazu na obrazovce a definice, jak dlouho bude obraz během přehrávání slideshow zobrazen na obrazovce *Zoom/Effect* (Zoom/Efekty) pro zvětšení obrazu na obrazovce a nastavení efektů změny obrazu během přehrávání slideshow *Show info* (Zobrazit informace) zobrazení detailních informací o souboru *Photo Frame Image* (Obraz fotorámečku) pro označení obrazu jako obrazu v rámečku Použití multimediálních tlačítek dálkového ovladače:  $\blacktriangleright$  II (Doprava/Pauza) pro přehrávání nebo pozastavení přehrávání slideshow  $\blacksquare$  (Zastavení) pro zastavení slideshow/přehrávání 5 6 (Rychlé přehrávání dozadu/dopředu) (nepoužívá se) INFO (Informace) zobrazení detailních informací o souboru

#### 8.2.3 Přehrávání hudby

Na stránce výběru typu multimédia vyberte ikonu *Audio* a vyberte soubor pro přehrávání.

# 5720

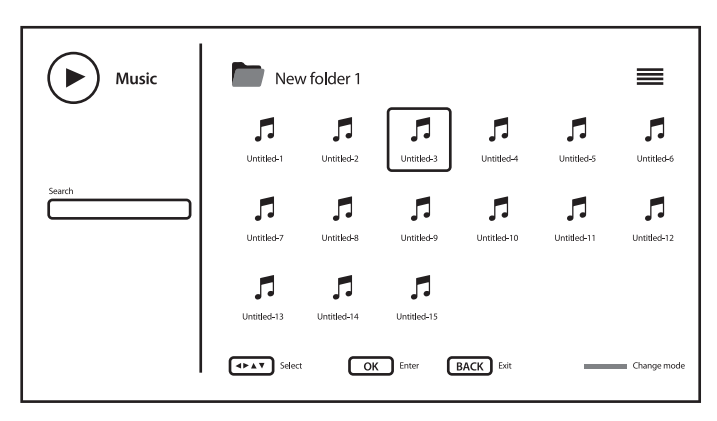

Pro získání přístupu k ovládání přehrávání v jeho průběhu stiskněte tlačítko $\equiv$ , které zobrazuje nebo uzavírá toto menu.

Dostupné možnosti:

```
Play/Pause (Přehrávání/Pauza)
                        pro přehrávání nebo pozastavení přehrávání
Repeat (Opakování) vyberte režim opakování pro přehrávání
Shuffle (Náhodné přehrávání)
                        zapnutí/vypnutí náhodného přehrávání
Show info (Zobrazit informace)
                        zobrazení detailních informací o souboru
Hide Spectrum (Skrýt spektrum)
                        vypnutí animace přehrávání (pokud je k dispozici)
Lyric Options (Možnosti textu skladby)
                        nastavení možností textu skladby (pokud jsou k dispozici)
Picture Off (Vypnutí obrazu)
                        otevření systémového menu pro nastavení úspory energie
Sound Settings (Nastavení zvuku)
                        otevření systémového menu pro nastavení zvuku
Použití multimediálních tlačítek dálkového ovladače:
u 2 (Doprava/Pauza) pro přehrávání nebo pozastavení přehrávání
\blacksquare (Zastavení) pro zastavení přehrávání a skok na úplný začátek stopy
5 6 (Rychlé přehrávání dozadu/dopředu)
                        stiskněte a několik sekund podržte pro nastavení procesu přehrávání 
                        podle potřeby, a pak stiskněte tlačítko \blacktriangleright II pro spuštění přehrávání z
                        nového místa.
INFO (Informace) zobrazení detailních informací o souboru
```
#### <span id="page-31-0"></span>POZNÁMKA:

- Toto menu zobrazuje pouze podporované soubory.
- Soubory s jinými příponami se nezobrazují, a to ani tehdy, když jsou uloženy ve stejném paměťovém USB zařízení.
- Soubor mp3 s nadměrnou modulací může během přehrávání způsobit určité zkreslení zvuku.
- Tento televizor podporuje zobrazení textů skladeb (anglicky). Maximální počet znaků na řádek je 48.
- Aby se během přehrávání hudby zobrazil text skladby, musí být název souborů s hudbou a textem stejný.
- Pokud chcete na obrazovce zobrazit přidružené texty k hudbě, musíte je uložit do stejné složky pomocí stejného názvu souboru s příponami souborů ".Irc".

#### 8.2.4 Prohlížení textových dokumentů

Na stránce výběru typu multimédia vyberte ikonu *Text* a vyberte soubor pro přehrávání.

Pro získání přístupu k ovládání přehrávání v jeho průběhu stiskněte tlačítko $\equiv$  které zobrazuje nebo uzavírá toto menu.

Dostupné možnosti:

*Play/Pause* (Přehrávání/Pauza)

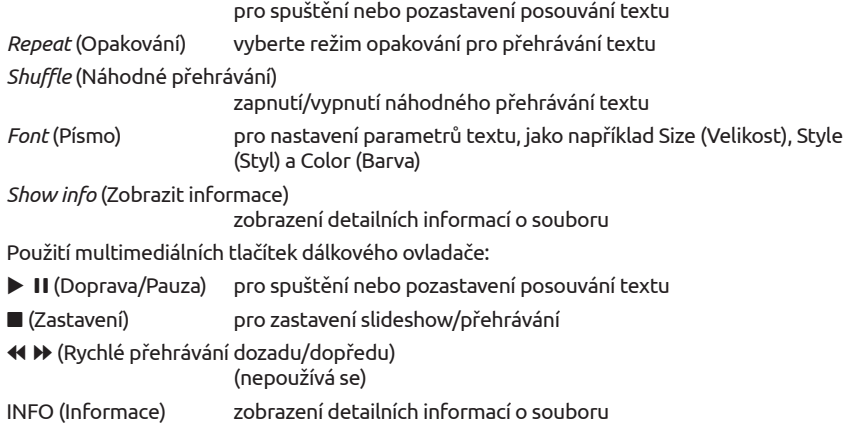

## 9.0 ŘEŠENÍ PROBLÉMŮ

Předtím, než zavoláte servisního technika, si projděte následující informace o možných příčinách a řešeních problému, který řešíte. Pokud televizor nefunguje správně ani po této kontrole, obraťte se prosím na místní zákaznický servis nebo prodejce STRONG. Nebo můžete odeslat e-mail pomocí naší webové stránky www.strong.tv.

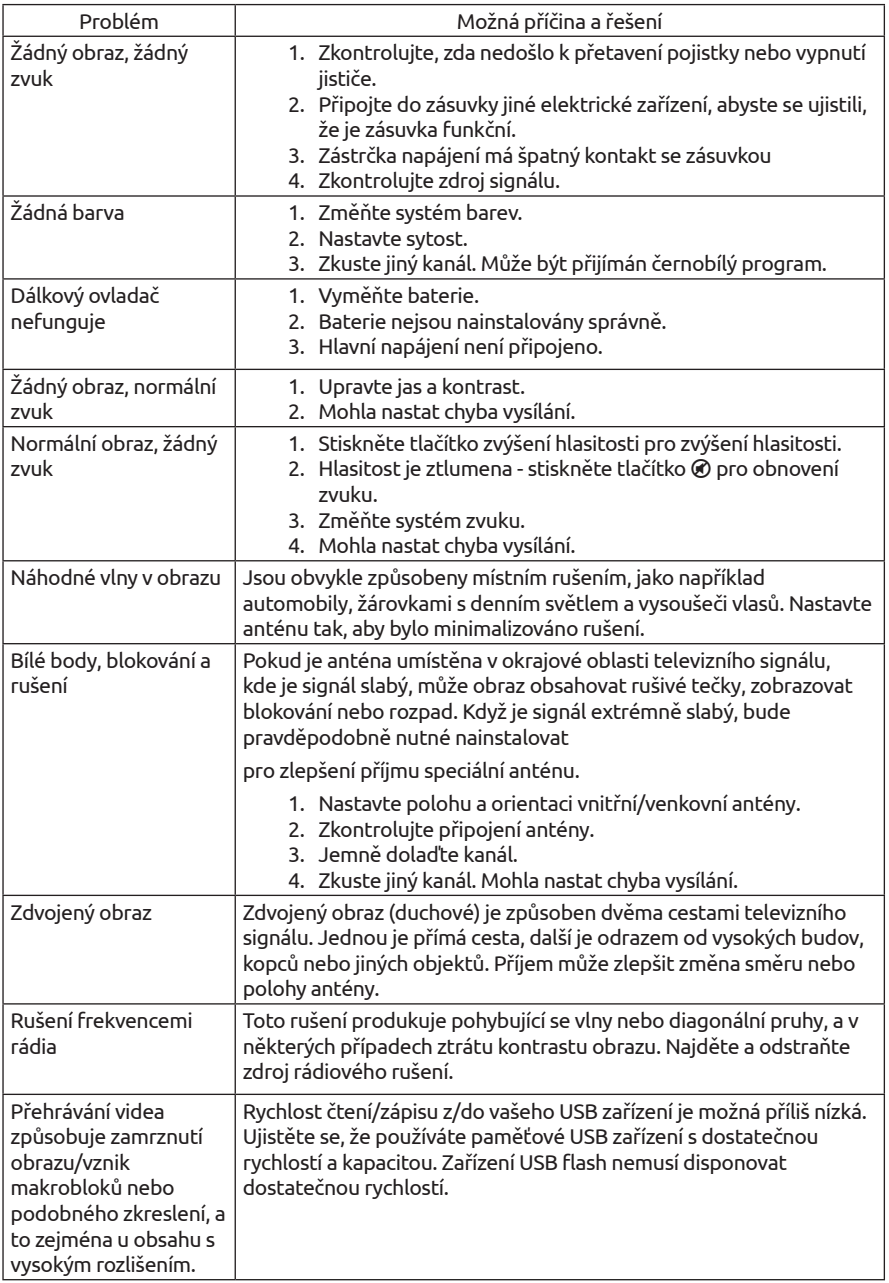

<span id="page-33-0"></span>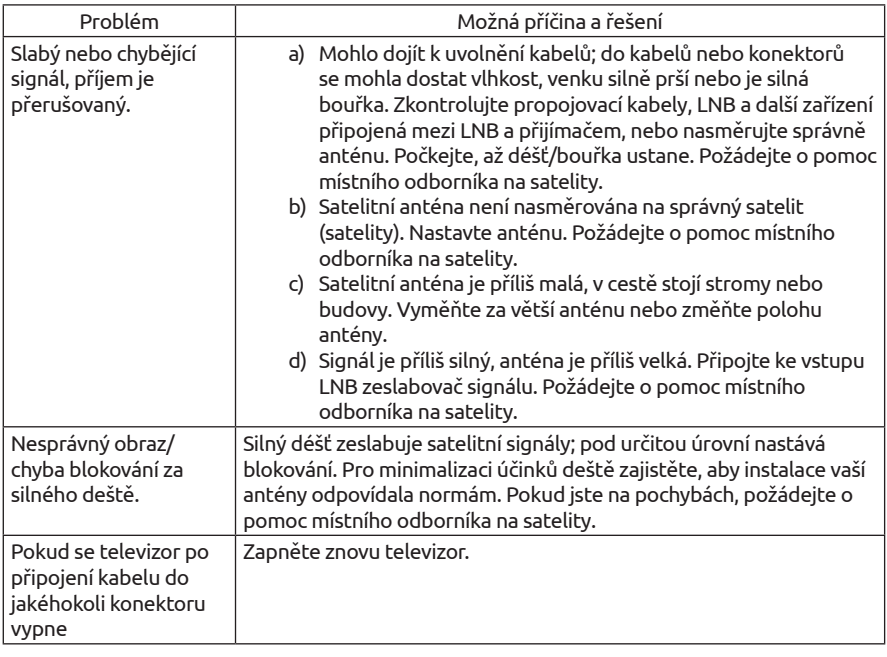

POZNÁMKA: Pokud problém přetrvává i po aplikaci těchto řešení, kontaktujte prosím místní zákaznické středisko nebo odešlete na zákaznickou podporu e-mail pomocí naší webové stránky www.strong.tv.

## 10.0 TECHNICKÉ ÚDAJE

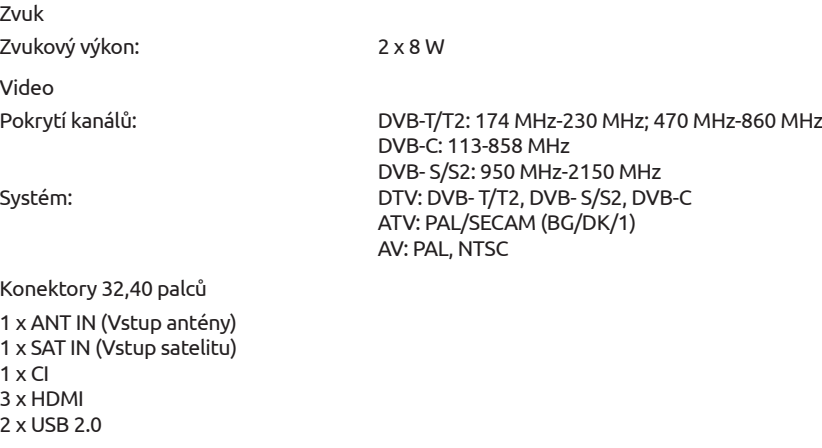

1x HEADPHONES (Sluchátka) Zdroj napájení: 100 ~ 240 V AC 50/60 Hz Provozní napětí: 32": max. 48 W, typ. 39 W 40": max. 74 W, typ 46 W v pohotovostním režimu: 0.5 W Skladovací teplota: 20°C ~ +60 °C Provozní vlhkost: 25% ~ 70% RH, bez kondenzace Skladovací vlhkost: 25% ~ 50% RH, bez kondenzace

Spotřeba energie

Provozní teplota:

1x LAN (RJ-45) 1 x S/PDIF (koax.)

1x VIDEO 1x AUDIO Obecné údaje

Rozměry (Š x V x H) v mm: 32": 730 x 179.7 x 467.4 (se stojanem) 32": 730 x 61 x 427 40": 903 x 220 x 574.5 (se stojanem) 40": 903 x 75.5 x 514 Čistá hmotnost: 32": 3.6 kg (se stojanem) 32": 3.5 kg 40": 5.5 kg (se stojanem) 40": 5.1 kg

#### Ochrana dat:

Vezměte prosím na vědomí, že společnost STRONG, její výrobní partneři, poskytovatelé aplikací a poskytovatelé služeb mohou shromažďovat a používat technické údaje a související informace, včetně, avšak nikoli výhradně, technických informací o tomto zařízení, systému a aplikačním softwaru a periferních zařízeních. Společnost STRONG, její výrobní partneři, poskytovatelé aplikací a poskytovatelé služeb mohou tyto informace používat pro vylepšování svých produktů nebo proto, aby vám mohli poskytovat služby nebo technologie za předpokladu, že jsou v podobě, která vás osobně neidentifikuje.

Kromě tohoto prosím pamatujte na to, že některé poskytované služby - již existující v zařízení nebo vámi instalované - mohou vyžadovat registraci, pro kterou musíte poskytnout osobní údaje.

Kromě toho si prosím uvědomte, že některé služby, které nejsou předinstalovány, ale lze je nainstalovat, mohou shromažďovat osobní údaje, a to i bez uvedení dalšího varování, a že společnost STRONG nenese odpovědnost za případné narušení ochrany dat službami, které nejsou předinstalovány.

# ZÁRUČNÍ LIST na výrobek

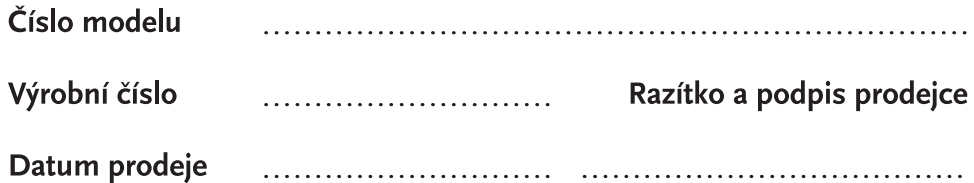

### ZÁRUČNÍ PODMÍNKY

#### 1. ZÁRUČNÍ DOBA

Na tento výrobek poskytuje firma STRONG záruku po dobu 24 měsíců od data zakoupení výrobku spotřebitelem. Doba záruky se prodlužuje o dobu, kterou byl výrobek v záruční opravě, anebo nemohl být v době trvání záruky používán, jestliže charakter poruchy bránil jeho použití. Záruka se vztahuje pouze na závady způsobené chybou výroby nebo vadou materiálu!

#### 2. ZÁRLIČNÍ LIST

Bezplatný záruční servis je poskytován pouze v případě předložení dokladu o zakoupení výrobku (účtenky) a správně vyplněného záručního listu musí obsahovat výrobní číslo, datum prodeje a razítko prodejny (montážní firmy). Na kopie a nesprávně vyplněné záruční listy nebude brán zřetel!

#### 3. OPRAVY V ZÁRUČNÍ A POZÁRUČNÍ DOBĚ

Záruční servis lze uplatňovat u organizace, kde byl výrobek zakoupen, nebo u montážní firmy, která provedla instalaci.

#### 4. ROZSAH PLATNOSTI ZÁRUKY

Záruka je neplatná, jestliže je závada mechanickým způsobena poškozením (včetně poškození v průběhu přepravy), nesprávným používáním, nepozorností, neodvratnou událostí (živelná pohroma), byl-li výrobek připojen na jiné napájecí napětí, než je uvedeno v jeho technické specifikaci, a také v případě úprav nebo oprav provedených mimo servis firmy STRONG. Záruka nemůže být také uplatněna v případě, vyžaduje-li spotřebitel modifikace nebo adaptace k rozšíření funkcí výrobku (nebo systému sestaveného z několika komponentů) oproti standardnímu provedení od výrobce.

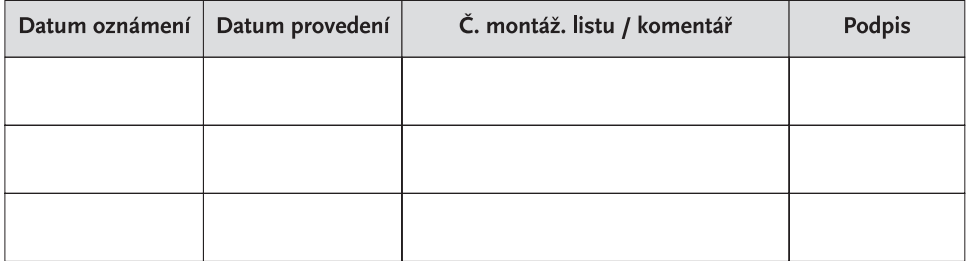

### **ZÁPIS ZÁRUČNÍCH OPRAV**